# **Foire Aux Questions (FAQ) LICENCES UFR DES**

# **SCIENCES**

https:/[/www.u-picardie.fr/ufr/sciences/](http://www.u-picardie.fr/ufr/sciences/)

2023 - 2024

# <span id="page-1-0"></span>**TABLE DES MATIERES**

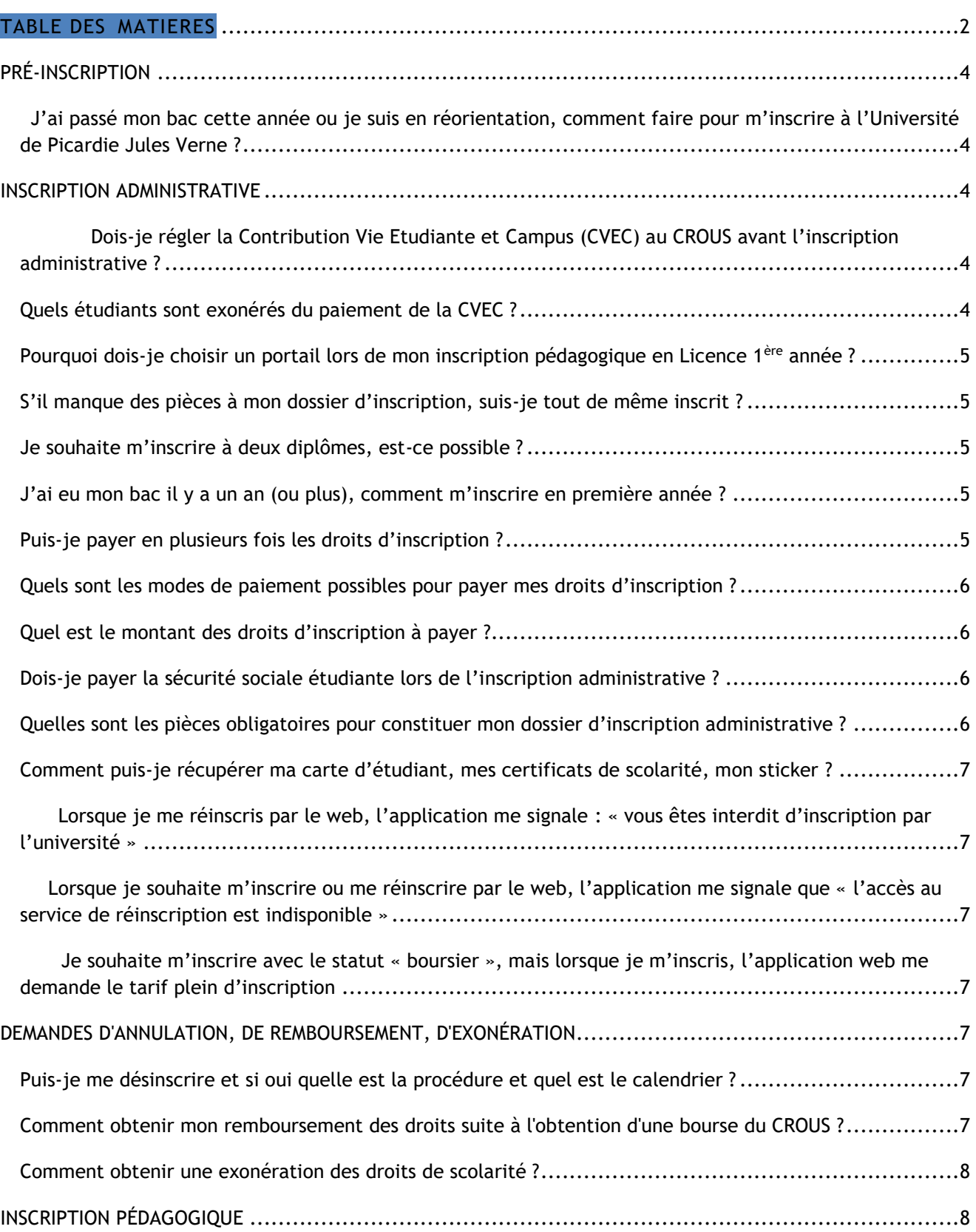

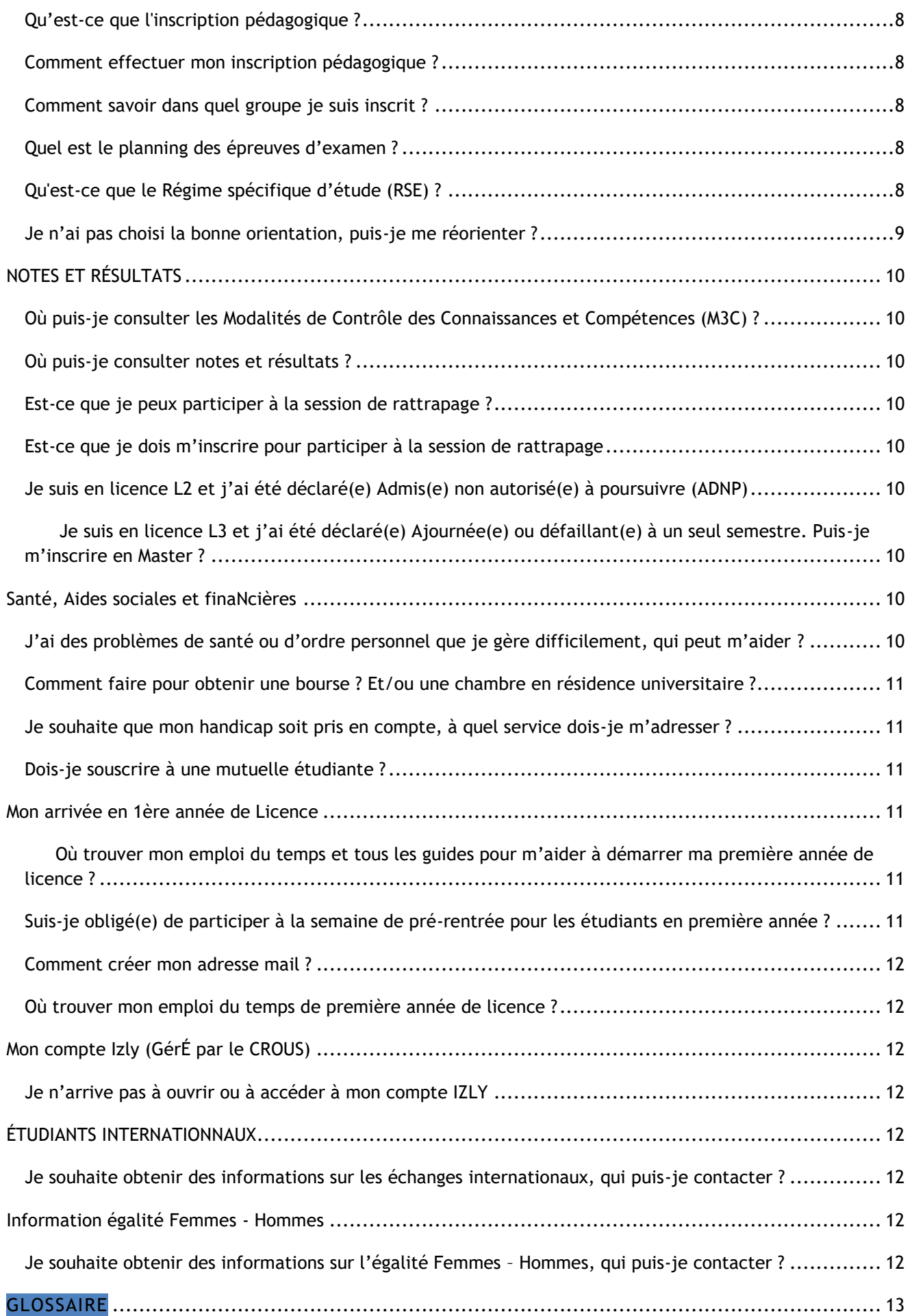

# <span id="page-3-0"></span>**PRÉ-INSCRIPTION**

<span id="page-3-1"></span>J'ai passé mon bac cette année ou je suis en réorientation, comment faire pour m'inscrire à l'Université de Picardie Jules Verne ?

Si je n'ai pas fait de choix sur Parcoursup entre le 10 mars et le 06 avril 2023, je peux saisir le choix de ma formation à l'UPJV sur Parcoursup [\(https://www.parcoursup.fr/\)](https://www.parcoursup.fr/) lors de la phase complémentaire du 15 juin au 12 septembre 2023. Une fois la proposition validée sur la plateforme, je m'inscris administrativement en ligne sur le site de l'UPJV.

Après les résultats du baccalauréat, et dans le cas où je n'aurais eu aucune acceptation pour les vœux que j'ai exprimés sous Parcoursup, je peux bénéficier de l'accompagnement de la Commission académique d'accès à l'enseignement supérieur (CAAES) : [caaes@ac-amiens.fr](mailto:caaes@ac-amiens.fr) ; tel : 03 22 92 28 78 ou 03 22 82 37 63, Adresse : 20 Boulevard d'Alsace Lorraine 80063 AMIENS Cedex 9.

# <span id="page-3-2"></span>**INSCRIPTION ADMINISTRATIVE**

<span id="page-3-3"></span>Dois-je régler la Contribution Vie Etudiante et Campus (CVEC) au CROUS avant l'inscription administrative ?

Vous devez fournir une attestation d'acquittement de la CVEC lors de votre inscription administrative. Cette démarche est obligatoire. Sans cette attestation, votre inscription administrative ne pourra pas être validée. Démarche sur **<https://www.messervices.etudiant.gouv.fr/envole/>**

Deux cas de figure différents :

- En payant la CVEC car vous y êtes assujetti. Son montant est fixé pour 2023-2024 à 100 €.
- En étant exonéré de la CVEC. Dans ce cas, vous ne paierez rien.

Dans les deux cas, vous pourrez, à l'issue de la démarche, obtenir une attestation d'acquittement de la CVEC.

Si vous êtes inscrit en formation initiale par la voie de l'apprentissage vous devez effectuer la démarche.

Si vous êtes inscrit en CPGE (Classe Préparatoire aux Grandes Ecoles) vous devez effectuer la démarche au titre de votre inscription à l'université. Vous pouvez payer ou être exonéré en fonction de votre situation.

Attention : vous n'êtes pas concerné par cette contribution :

- Si vous êtes inscrit en formation continue (c'est-à-dire que votre formation est prise en charge par un employeur ou par un organisme collecteur). Vous n'avez donc rien à faire concernant la CVEC.
- Si vous êtes étudiant en échange international en France. Vous n'avez donc rien à faire concernant la CVEC.

# <span id="page-3-4"></span>Quels étudiants sont exonérés du paiement de la CVEC ?

Les quatre types d'étudiants exonérés du paiement de cette contribution sont :

- Les boursiers ou bénéficiaires d'une allocation annuelle accordée dans le cadre des aides spécifiques annuelles :
	- o Les bourses sur critères sociaux gérées par le Crous (Enseignement supérieur, Culture, Agriculture...)
	- o Les bourses versées par les régions (pour les étudiants dans des formations paramédicales, sanitaires et sociales)
- Les étudiants réfugiés
- Les étudiants bénéficiaires de la protection subsidiaire

Les étudiants enregistrés en qualité de demandeurs d'asile et disposant du droit de se maintenir sur le territoire

Même dispensé de tout paiement, vous devez obtenir **une attestation d'exonération** sur le site de paiement en ligne de la CVEC, à l'exception des étudiants en échange qui n'ont pas d'attestation d'exonération à fournir.

Informations supplémentaires (exonération, remboursement…) :

**[https://www.toutsurmesfinances.com/argent/a/cvec-conditions-montant-exoneration#Exoneration\\_de\\_paiement\\_de\\_la\\_CVEC](https://www.toutsurmesfinances.com/argent/a/cvec-conditions-montant-exoneration%23Exoneration_de_paiement_de_la_CVEC)**

# <span id="page-4-0"></span>Pourquoi dois-je choisir un portail lors de mon inscription pédagogique en Licence 1<sup>ère</sup> année ?

Nos licences proposent une spécialisation progressive par le biais des portails. Vous découvrez des enseignements, votre projet personnel et professionnel s'affine. Après réflexion, vous choisissez votre mention en deuxième année et votre parcours en troisième année de licence.

Les portails proposés par l'UFR des Sciences sont les suivants :

- Mathématiques Informatique
- Informatique Sciences Pour l'Ingénieur
- Mathématiques Physique
- Physique Sciences Pour l'Ingénieur
- Physique Chimie
- Chimie Sciences de la Vie et de la Terre
- Sciences de la Vie et de la Terre Sciences Pour la Santé

# <span id="page-4-1"></span>S'il manque des pièces à mon dossier d'inscription, suis-je tout de même inscrit ?

Tant que le service des inscriptions n'a pas réceptionné et vérifié la totalité des justificatifs que vous devez faire parvenir, vous ne serez pas en mesure d'obtenir les justificatifs d'inscription (carte d'étudiant et certificats de scolarité).

#### <span id="page-4-2"></span>Je souhaite m'inscrire à deux diplômes, est-ce possible ?

Une seule inscription est possible par le web. Pour réaliser votre inscription au 2 ème diplôme, présentez-vous à votre scolarité muni de votre dossier d'inscription complété. Votre scolarité codifiera et visera votre dossier afin que vous puissiez effectuer cette deuxième inscription à la chaine.

#### <span id="page-4-3"></span>J'ai eu mon bac il y a un an (ou plus), comment m'inscrire en première année ?

Vous devez suivre la procédure Parcoursup (https://www.parcoursup.fr/). Pour toute question, contactez la scolarité.

# <span id="page-4-4"></span>Puis-je payer en plusieurs fois les droits d'inscription ?

Au-delà de 300 €, vous pouvez payer **en 3 fois,**la première échéance par chèque ou carte au moment de l'inscription et les 2 ème et 3ème par prélèvement automatique.

Pour les étudiants étrangers devant régler les frais de scolarité de 2770 euros, vous aurez la possibilité de payer en 5 fois.

Il n'y a pas d'exonération possible pour la première inscription à l'UPJV.

# <span id="page-5-0"></span>Quels sont les modes de paiement possibles pour payer mes droits d'inscription ?

Vous pouvez régler vos droits :

- **Par carte bancaire en ligne ou sur place à la chaine d'inscription**
- Par chèque : à l'ordre de l'agent comptable (un délai de plusieurs jours avant encaissement est à prévoir, la procédure d'inscription pédagogique ne sera ouverte qu'après ce délai)
- **En espèces à l'agence comptable** (après inscription)

# <span id="page-5-1"></span>Quel est le montant des droits d'inscription à payer ?

Tarifs nationaux des droits universitaires applicables pour l'année 2023/2024 :

- Licence: 170€
- Master: 243 €
- Doctorat et HDR : 380 €
- Étudiants internationaux primo entrant : 2770 €

**L'UPJV a choisi d'exonérer partiellement** certains étudiants internationaux hors UE, afin qu'ils bénéficient des mêmes tarifs d'inscription que tout étudiant non-boursier inscrit à l'UPJV, quelle que soit son origine.

Sont exonérés partiellement (ils paieront les mêmes droits que les étudiants français) :

- Les étudiants extracommunautaires néo-entrants à l'UPJV en mobilité individuelle et s'inscrivant dans une formation préparant à un Diplôme National de Master ;

- Les étudiants extracommunautaires ayant déjà été inscrits au moins une fois à l'UPJV dans une formation préparant à un diplôme national, quel qu'il soit.

Pour plus de détails, vous pouvez consulter la délibération du [Conseil d'Administration de l'UPJV du 16/12/2021](https://www.u-picardie.fr/medias/fichier/del-ca-2021-12-n-02-exoneration-droits-inscription-2022-2023-1_1642408802257-pdf?ID_FICHE=248864).

Les étudiants internationaux inscrits à titre individuel doivent s'acquitter des droits d'inscription auprès de l'UPJV lors du passage à la chaine d'inscription.

# <span id="page-5-2"></span>Dois-je payer la sécurité sociale étudiante lors de l'inscription administrative ?

A compter du 31 août 2019, la réforme du régime de sécurité sociale des étudiants entre dans sa deuxième phase avec l'intégration automatique au régime général des étudiants affiliés auprès des mutuelles étudiantes.

# <span id="page-5-3"></span>Quelles sont les pièces obligatoires pour constituer mon dossier d'inscription administrative ?

Tout dépend de votre situation, les documents obligatoires sont :

- Attestation d'acquittement de la CVEC
- Recto / Verso de la carte d'identité
- Diplôme(s) antérieur(s) ou décision d'équivalence (Validation des Acquis de l'Expérience (VAE) ou dossier de Validation d'études)
- JournéeDéfense et Citoyenneté (JDC) **obligatoirepourlesmoins de 25 ans**
- Si vous étiez inscrit(e) dans une autre Université aucours de l'année 2022-2023 : fiche de transfert « départ » signée par votre université
- Décision d'équivalence  $\alpha$  autorisation d'inscription (si candidature e-Candidat) :
	- si vous étiez inscrit(e) dans un établissement de l'enseignement supérieur autre que l'Université (BTS, grande école, classes préparatoires, IUT)
	- si vous êtes un ressortissant(e) de l'Union Européenne
	- si vous êtes réfugié(e) politique ou demandeur d'asile
- Notification de bourse, si vous êtes bénéficiaire d'une bourse d'enseignement supérieur accordée par l'Etat ou pupille de la Nation.
- Photo d'identité uniquement en format JPEG/JPG

<span id="page-6-0"></span>Comment puis-je récupérer ma carte d'étudiant, mes certificats de scolarité, mon sticker ?

Si votre inscription a été validée définitivement entre le 4 et le 18 juillet 2023, vous recevrez votre carte étudiante par voie postale à l'adresse indiquée lors de votre inscription.

Si votre inscription a été validée définitivement lors de la phase complémentaire, vous pourrez retirer votre carte à partir de début septembre à l'accueil de l'UFR des Sciences. A partir de novembre, le retrait se fera directement à votre scolarité.

Si vous vousréinscrivez en ligne (passage au niveau supérieur, redoublants, AJAC, changement d'orientation interne), vous gardez votre carte d'étudiant et vous aurez un sticker de l'année en cours qui vous sera apposé par la scolarité.

Pour récupérer votre certificat de scolarité, merci de vous connecter sur votre Espace Numérique de Travail (ENT).

<span id="page-6-1"></span>Lorsque je me réinscris par le web, l'application me signale : « vous êtes interdit d'inscription par l'université »

Il peut s'agir d'une interdiction pour livres non rendus, impayé ou sanction disciplinaire. Vous devez contacter la scolarité.

<span id="page-6-2"></span>Lorsque je souhaite m'inscrire ou me réinscrire par le web, l'application me signale que « l'accès au service de réinscription est indisponible »

Si votre connexion s'effectue après le 18 juillet 2023, sachez que le service est fermé jusqu'au 21 aout 2023.

Si votre connexion s'effectue en dehors de cette période. Il faut envoyer un mail à :

- Première inscription **:** primo@u-picardie.fr
- Réinscription **:** reins@u-picardie.fr

<span id="page-6-3"></span>Je souhaite m'inscrire avec le statut « boursier », mais lorsque je m'inscris, l'application web me demande le tarif plein d'inscription

Retournez à la page DONNÉES ANNUELLES,

à la question : "Quelle est la nature de la bourse ?" Indiquez : "Bourse de l'enseignement supérieur"

et à la question : "Quelle est la nature de vos aides financières ?" Indiquez : "Bourse sur critères sociaux"

# <span id="page-6-4"></span>**DEMANDES D'ANNULATION, DE REMBOURSEMENT, D'EXONÉRATION**

<span id="page-6-5"></span>Puis-je me désinscrire et si oui quelle est la procédure et quel est le calendrier ?

Oui, vous pouvez vous désinscrire. Vous trouverez le formulaire d'annulation sur votre ENT rubrique « Vie étudiante ». L'annulation ne donnera lieu à un remboursement des droits d'inscription que si la demande est faite avant le 31 octobre ; 23 euros seront conservés pour les frais administratifs.

<span id="page-6-6"></span>Comment obtenir mon remboursement des droits suite à l'obtention d'une bourse du CROUS ?

Vous venez d'obtenir votre attribution définitive de bourse. Vous trouverez le formulaire de remboursement sur votre ENT rubrique « Vie étudiante », celui-ci sera à retourner au Service Formation Initiale - SFI (rue Frédéric Petit) avec les pièces justificatives. Attention: l'attestation de bourse doit être datée de moins d'un mois.

# <span id="page-7-0"></span>Comment obtenir une exonération des droits de scolarité ?

Vous pouvez faire une demande d'exonération des droits de scolarité dès lors que votre situation personnelle est exceptionnellement difficile. Vous devez faire votre demande sur votre ENT ou envoyer un mail à [exoneration@u](javascript:melA()[picardie.fr.](javascript:melA() Ce dossier est à compléter dans les délais (dates figurant sur le site: [https://www.u](https://www.u-picardie.fr/formation/candidater-s-inscrire/exoneration-des-droits-universitaires-408203.kjsp).)[picardie.fr/formation/candidater-s-inscrire/exoneration-des-droits-universitaires-408203.kjsp\).](https://www.u-picardie.fr/formation/candidater-s-inscrire/exoneration-des-droits-universitaires-408203.kjsp).)

# <span id="page-7-1"></span>**INSCRIPTION PÉDAGOGIQUE**

# <span id="page-7-2"></span>Qu'est-ce que l'inscription pédagogique ?

L'inscription pédagogique en tout début d'année complète votre inscription administrative ; elle correspond à votre inscription dans les cours, ainsi que dans les groupes de travaux dirigés et de travaux pratiques. Elle est indispensable pour être autorisé à vous présenter aux examens. Il est donc important de la vérifier ou la modifier si nécessaire.

Votre responsable pédagogique peut être également amené à modifier votre contrat pédagogique pour vous proposer un plan de formation personnalisé : soutien, tutorat, RSE.

#### <span id="page-7-3"></span>Comment effectuer mon inscription pédagogique ?

En licence, l'inscription pédagogique s'effectue depuis votre Espace Numérique de Travail (ENT). La procédure est expliquée pour les L1 dans le document « présentation IPWEB.pdf » présent dans le répertoire « Kit d'information L1 STS » accessible depuis Moodle.

Si vous n'arrivez pas à accéder à l'application Web, vérifiez le calendrier d'ouverture des inscriptions en ligne 2023-2024, le service n'est peut-être pas encore ouvert. Le service peut être également temporairement saturé.

Pour tout problème concernant les inscriptions pédagogiques, veuillez-vous adresser à [florie.ragot@u-picardie.fr](mailto:florie.ragot@u-picardie.fr) (secrétariat pédagogique) pour les inscriptions de L1.

# <span id="page-7-4"></span>Comment savoir dans quel groupe je suis inscrit ?

Connectez-vous sur votre ENT, rubrique pédagogie, et consultez votre contrat pédagogique.

#### <span id="page-7-5"></span>Quel est le planning des épreuves d'examen ?

Le planning des examens (date, heure, durée, salle, etc.) sera affiché par licence au moins quinze jours avant le début des épreuves dans les vitrines de gauche sur le parvis de l'UFR. Vous le retrouverez également sur le site de l'UFR des Sciences.

Seul l'affichage papier fait foi, le calendrier ENT pouvant faire l'objet de modifications jusqu'à cet affichage, et n'étant pas toujours disponible notamment pour les étudiants en réorientation.

<span id="page-7-6"></span>Qu'est-ce que le Régime spécifique d'étude (RSE) ?

Certains étudiants en situation particulière, ne pouvant se consacrer à temps plein à la poursuite de leurs études, peuvent demander à bénéficier d'un Régime Spécifique d'Étude (RSE) afin d'étudier dans les meilleures conditions possibles et favoriser leur réussite.

# Profils des étudiants concernés :

- Étudiant engagé
- Étudiant créateur d'entreprise
- Étudiant en situation d'altération temporaire de santé
- Étudiante en situation de maternité
- Étudiant en situation de paternité
- Étudiant en situation de responsabilité
- Étudiant sportif de haut niveau
- Étudiant en situation de handicap
- Étudiant salarié
- Étudiant Artiste de haut niveau
- Étudiants engagés dans plusieurs cursus
- Étudiants à besoins éducatifs particuliers
- Étudiants exerçant des responsabilités particulières : étudiants exerçant des responsabilités au sein du bureau d'une association, étudiants accomplissant une activité militaire dans la réserve opérationnelle, étudiants réalisant une mission dans le cadre du service civique et étudiants élus dans les conseils des établissements et des centres régionaux des œuvres universitaires.

Pour plus d'information : [https://www.u-picardie.fr/reussite-et-vie-etudiante/aide-et-accompagnement/regime](https://www.u-picardie.fr/reussite-et-vie-etudiante/aide-et-accompagnement/regime-specifique-d-etudes-rse-/regime-specifique-d-etudes-rse--570434.kjsp)[specifique-d-etudes-rse-/regime-specifique-d-etudes-rse--570434.kjsp](https://www.u-picardie.fr/reussite-et-vie-etudiante/aide-et-accompagnement/regime-specifique-d-etudes-rse-/regime-specifique-d-etudes-rse--570434.kjsp)

La demande est à déposer au plus tard à la date indiquée dans les fiches RSE, au secrétariat pédagogique se situant au rez-de-chaussée du bâtiment B.

Les demandes de RSE sont étudiées par le directeur des études en licence 1<sup>ère</sup> année, et le responsable d'année en licences 2<sup>ème</sup> et 3<sup>ème</sup> année. Le cas échéant, le contrat pédagogique est modifié pour le faire apparaître.

Les étudiants Ajourné Autorisé à Continuer (AJAC) ne peuvent prétendre sur ce seul critère à un régime spécifique. Ils doivent privilégier leur année inferieure (année en dette) et sont dispensés d'assiduité sur l'année supérieure.

# *LE RSE NE DISPENSE PAS DU CONTROLE DES CONNAISSANCES.*

# <span id="page-8-0"></span>Je n'ai pas choisi la bonne orientation, puis-je me réorienter ?

Vous pouvez refaire une demande de candidature sur Parcoursup durant la phase complémentaire. Vous pouvez également demander un changement de portail au sein de votre mention jusqu'au 30 septembre. Vous devez en faire la demande auprès du secrétariat pédagogique, après avis favorable des responsables pédagogiques concernés.

# <span id="page-9-0"></span>**NOTES ET RÉSULTATS**

# <span id="page-9-1"></span>Où puis-je consulter les Modalités de Contrôle des Connaissances et Compétences (M3C) ?

Les M3C seront disponibles par voie d'affichage dans le panneau à côté de l'accueil et sur la page d'accueil de l'UFR des Sciences, menu « scolarité »

Les M3C sont également disponibles dans une section dédiée du « Kit d'information L1 STS ».

#### <span id="page-9-2"></span>Où puis-je consulter notes et résultats ?

Vous pouvez consulter vos notes et résultats sur votre ENT en cliquant sur l'onglet : « Consulter vos notes et résultats ».

#### <span id="page-9-3"></span>Est-ce que je peux participer à la session de rattrapage ?

Seuls les étudiants n'ayant pas validé leur année (étudiants ajournés ou défaillants) peuvent se présenter aux épreuves de la session de rattrapage de la (ou des) compétence(s) non validée(s) pour les ressources et SAE ni validées, ni compensées (AJ ou DEF). Pour les éléments non repassés, les notes de session 1 sont conservées et pour les éléments repassés en session de rattrapage, la meilleure des deux notes sera retenue.

#### <span id="page-9-4"></span>Est-ce que je dois m'inscrire pour participer à la session de rattrapage

Si vous êtes concerné par la session de rattrapage, et à des fins d'organisation (salles, surveillants, nombre de sujets), il vous sera demandé de vous inscrire depuis votre ENT à chaque examen de L1 auquel vous souhaiteriez vous présenter. A défaut, l'accès à la salle d'examen pourrait vous être refusé.

En L2 et L3, une inscription préalable peut également être demandée par les responsables.

Un justificatif vous sera demandé en cas d'absence à un examen de rattrapage auquel vous vous étiez inscrit.

#### <span id="page-9-5"></span>Je suis en licence L2 et j'ai été déclaré(e) Admis(e) non autorisé(e) à poursuivre (ADNP)

Si vous n'avez pas validé l'intégralité de votre première année et que vous avez validé votre L2, vous ne pourrez pas accéder en L3.

# <span id="page-9-6"></span>Je suis en licence L3 et j'ai été déclaré(e) Ajournée(e) ou défaillant(e) à l'année. Puis-je m'inscrire en Master ?

Si vous n'avez pas validé l'intégralité de la licence (chacune des trois années), vous ne pourrez pas vous inscrire en Master.

# <span id="page-9-7"></span>**SANTE, AIDES SOCIALES ET FINANCIERES**

# <span id="page-9-8"></span>J'ai des problèmes de santé ou d'ordre personnel que je gère difficilement, qui peut m'aider ?

Le SSU (Service de Santé Universitaire) vous accueille pour tout problème de santé (médecine générale, gynécologique), financier (assistantes sociales) ou d'ordre psychologique (Psychologues, Psychiatres). Tous les contacts sont sur le site du SSU : [https://etudiants.u-picardie.fr/sante/.](https://etudiants.u-picardie.fr/sante/)

# <span id="page-10-0"></span>Comment faire pour obtenir une bourse ? Et/ou une chambre en résidence universitaire ?

Pour faire leur demande de bourse pour l'année universitaire 2023-2024, les étudiants et futurs étudiants doivent remplir le dossier social étudiant.

Comme les années précédentes, tous les dossiers complets doivent être déposés avant la fin de la campagne, le 31 mai 2023.

Toutes les informations ainsi que le dossier sont en ligne sur le site du CROUS : [http://www.crous-amiens.fr.](http://www.crous-amiens.fr/)

<span id="page-10-1"></span>Je souhaite que mon handicap soit pris en compte, à quel service dois-je m'adresser ?

Deux référents sont à votre écoute au sein de l'UFR : Eric GONTIER (eric.gontier@u-picardie.fr), référent pédagogique et Anne-Marie FONTAINE (anne-marie.fontaine@u-picardie.fr), référente administrative.

Après entretien avec l'un de ces référents, vous aurez à prendre rendez-vous avec le médecin du SSU.

Au sein de l'UPJV, un bureau dédié à l'accompagnement des étudiants en situation de handicap est également à votre disposition à la Citadelle (10 rue des Français Libres - Bâtiment A, 2e étage).

[https://www.u-picardie.fr/reussite-et-vie-etudiante/aide-et-accompagnement/situation-de-handicap/situation-de](https://www.u-picardie.fr/reussite-et-vie-etudiante/aide-et-accompagnement/situation-de-handicap/situation-de-handicap-570439.kjsp)[handicap-570439.kjsp](https://www.u-picardie.fr/reussite-et-vie-etudiante/aide-et-accompagnement/situation-de-handicap/situation-de-handicap-570439.kjsp)

*Flyers [: https://www.u-picardie.fr/medias/fichier/flyer-situation-handicap-stc-lt\\_1668498301763-pdf?ID\\_FICHE=226652](https://www.u-picardie.fr/medias/fichier/flyer-situation-handicap-stc-lt_1668498301763-pdf?ID_FICHE=226652)*

# <span id="page-10-2"></span>Dois-je souscrire à une mutuelle étudiante ?

L'inscription à une mutuelle n'est pas obligatoire, si vous dépendez de celle de vos parents (à vérifier auprès de vos parents). Si ce n'est pas le cas, elle est facultative mais conseillée pour permettre un meilleur remboursement de vos soins.

C'est une démarche personnelle à faire après votre inscription administrative.

# <span id="page-10-3"></span>**MON ARRIVEE EN 1ERE ANNEE DE LICENCE**

# <span id="page-10-4"></span>Où trouver mon emploi du temps et tous les guides pour m'aider à démarrer ma première année de licence ?

Tous les documents sont sur Moodle, dans « Kit d'information L1 STS ».

L'emploi du temps y est indiqué sans salle pour les TD : vous en disposerez sur votre ENT dès que vous serez inscrit dans un groupe. Vous disposerez ensuite de toutes les mises à jour ultérieures dans votre ENT.

<span id="page-10-5"></span>Suis-je obligé(e) de participer à la semaine de pré-rentrée pour les étudiants en première année ?

Présence physique obligatoire.

La semaine de pré-rentrée est une période très importante pour recueillir de nombreuses informations qui vous seront utiles tout au long de votre année universitaire (visite des locaux, présentation des formations et des inscriptions pédagogiques…).

# <span id="page-11-0"></span>Comment créer mon adresse mail ?

Cliquer sur le lien suivant :<https://webmail.etud.u-picardie.fr/validation/>

# <span id="page-11-1"></span>Où trouver mon emploi du temps de première année de licence ?

Quelques heures après votre inscription pédagogique dans un groupe, vous trouverez votre emploi du temps sur votre ENT.

# <span id="page-11-2"></span>**MON COMPTE IZLY (GERÉ PAR LE CROUS)**

#### <span id="page-11-3"></span>Je n'arrive pas à ouvrir ou à accéder à mon compte IZLY

Si vous ne parvenez pas à accéder à votre compte Izly pour différentes raisons, vous pouvez être aidé en cliquant sur « Aide et contact » via votre ENT. Si vous n'obtenez toujours pas de réponse à votre problème après consultation de la FAQ, veuillez cliquer sur « Mon problème est celui-ci mais la réponse ne m'aide pas ». Une réponse personnalisée vous sera alors apportée.

# <span id="page-11-4"></span>**ÉTUDIANTS INTERNATIONNAUX**

# <span id="page-11-5"></span>Je souhaite obtenir des informations sur les échanges internationaux, qui puis-je contacter ?

Trois référents sont à votre disposition :

Référents pédagogiques : **anas.cherqui**@u-picardie.fr et **[mohamed.guedda](mailto:mohamed.guedda@u-picardie.fr)**@u-picardie.fr

Référente administrative : **florie.ragot**@u-picardie.fr

# <span id="page-11-6"></span>**INFORMATION EGALITE FEMMES - HOMMES**

# <span id="page-11-7"></span>Je souhaite obtenir des informations sur l'égalité Femmes - Hommes, qui puis-je contacter ?

Les référents égalité Femmes - Hommes au sein de l'UFR des Sciences sont :

- **Caroline Hadad : caroline.hadad**@u-picardie.fr
- **Eric Husson : eric.husson**@u-picardie.fr

# <span id="page-12-0"></span>**GLOSSAIRE**

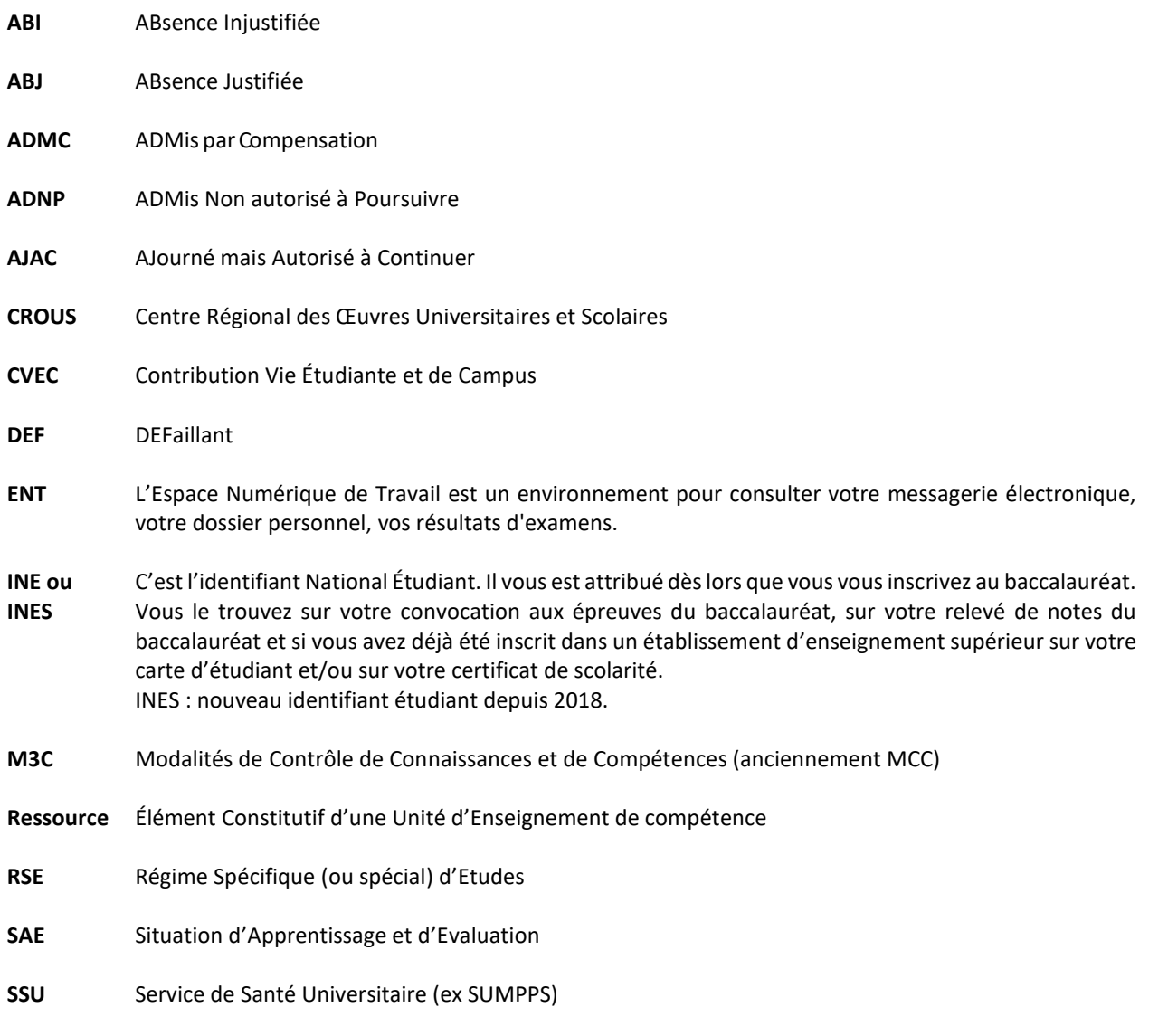

**UE** Unité d'Enseignement